# TP : Oscilloscope et filtrage analogique.

L'oscilloscope numérique Agilent DSO-X 2002 A est un appareil essentiel du laboratoire d'électronique. Il permet de visualiser des tensions variables au cours du temps et d'effectuer un certain nombre d'op´erations classiques sur celles-ci. Toutefois, comme tout appareil de mesure, il n'est pas sans influence sur le signal qu'il mesure. Ses performances dépendent d'un certain nombre de caractéristiques. En tout premier lieu, son impédance d'entrée peut avoir une forte influence sur la tension mesurée. Les caractéristiques d'entrée de l'oscilloscope sont fournies par sa notice de l'appareil indique que  $R_e = 1 \text{ M}\Omega$ ,  $C_e = 13 \text{ pF}$  et  $C_0 = 16 \text{ nF}$  (elles peuvent être rappelées en façade de l'oscilloscope).

# 1 Objectifs

Les deux modes de couplage d'un circuit électrique où l'on désire mesurer une tension avec l'oscilloscope sont appelés AC (CA) et DC (CC). Ils sont modélisés par les circuits électriques de la figure [1.](#page-0-0) Nous allons nous intéresser à leur comportement en tant que filtre. Nous verrons que le mode AC (CA) peut être considéré comme un filtre passe-haut du premier ordre par rapport au couplage DC (CC).

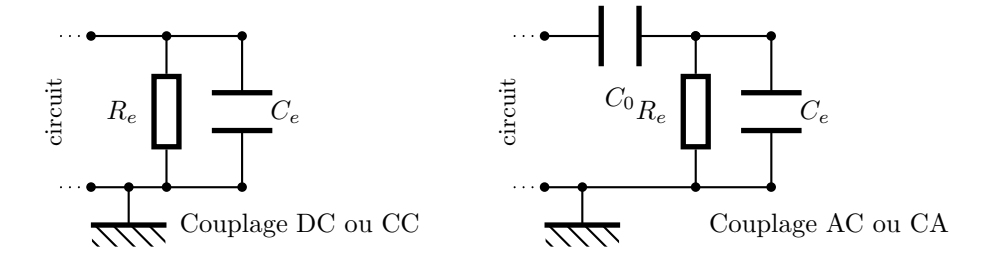

<span id="page-0-0"></span>Figure 1 – Couplage AC (CA) ou DC (CC)

Ensuite, nous utiliserons un filtre passe-bande analogique de type Rauch pour ´etablir le spectre d'un signal périodique non sinusoïdal. Les mesures seront effectuées grâce à l'oscilloscope.

# 2 Matériel

Vous disposez pour faire cette étude de l'oscilloscope *Agilent DSO-X 2002 A* que vous pouvez voir sur la photographie de la figure [2.](#page-1-0) Vous disposez aussi de l'ensemble du matériel classique du laboratoire d'électronique à savoir un générateur basse fréquence, des composants électroniques individuels comme les résistances et les condensateurs enfichables dans une plaquette Microlab, les boîtes de décades des composants de base  $R$ , L et C et bien sûr d'un contrôleur numérique. Il est à noter que l'oscilloscope dispose d'un générateur basse fréquence intégré dont la sortie coaxiale se trouve sur la gauche de la face avant. Vous pouvez l'utiliser si vous le souhaitez.

Vous ne connaissez sans doute pas la plaquette *Microlab*. Elle permet en plantant des composants de réaliser de très nombreux circuits, son utilisation est très souple. Pour l'utiliser, il faut connaître son câblage qui est donné sur le schéma de la figure [4.](#page-1-1) Vous avez accès à l'ensemble des composants individuels dans l'armoire à grands tiroirs de la salle de TP. Nous allons réaliser le filtre de RAUCH sur une plaquette Microlab.

L'impression des différents enregistrements de l'oscilloscope pourra être effectuée - si nécessaire - grâce à un module d'acquisition portant le nom de l'oscilloscope Agilent DSO-X 2002A dont vous trouverez le raccourci dans domaine Physique-Chimie de l'ordinateur. Ce module permettra d'envoyer les courbes en fonction du temps dans le logiciel Régressi. Ce dernier permettra d'obtenir des impressions ou de faire du traitement sur ces courbes. Il est aussi possible récupérer une image de l'écran de l'oscilloscope sur le port USB visible à la figure [2.](#page-1-0) L'image est au format bitmap. Elle pourra être intégré dans un compte-rendu ou une partie de compte-rendu réalisé dans un traitement de texte.

Le filtre passe-bande analogique utilise un amplificateur opérationnel qui sera utilisé dans son domaine linéaire. Pour réaliser le montage, il est indispensable de s'appuyer sur le plan de connexion de amplificateur opérationnel. Voir le schéma de la figure [3.](#page-1-2)

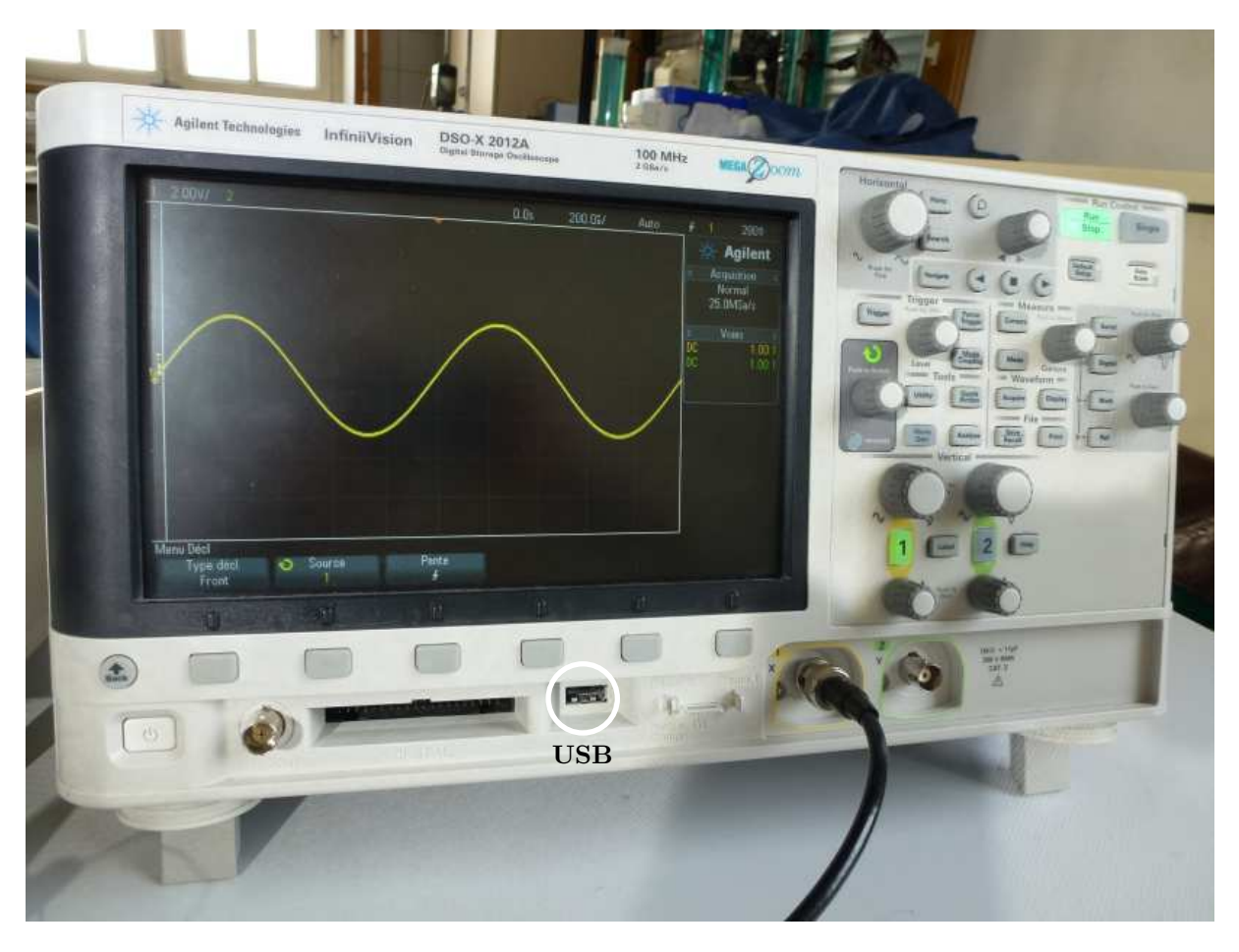

Figure 2 – Vue de la face avant de l'oscilloscope

<span id="page-1-0"></span>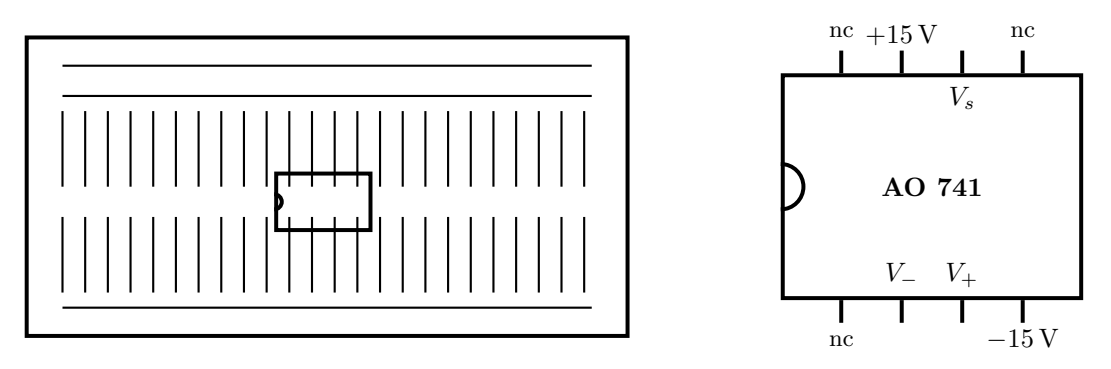

Figure 3 – Connexions de l'AO 741 et son installation sur la plaquette Microlab

<span id="page-1-2"></span>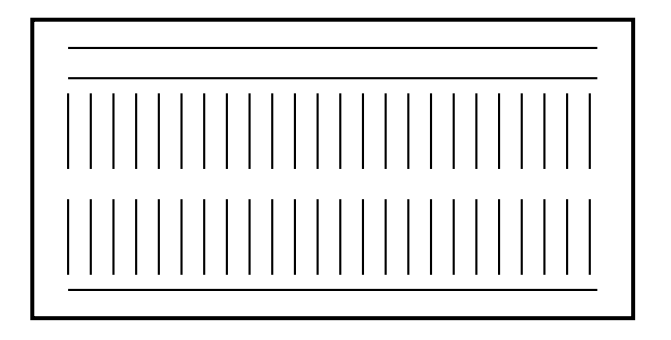

<span id="page-1-1"></span>Figure 4 – Structure de la plaquette Microlab

# 3 Aspects théoriques

### 3.1 Filtre passe-haut

Sur le schéma de la figure [6,](#page-2-0) la tension  $V_1$  dans le mode DC est la tension visualisée sur l'écran de l'oscilloscope. Dans ce mode de couplage, on a  $V_1 = V_e$ . Dans le mode AC, la tension visualisée sur l'écran de l'oscilloscope est  $V_2$ . On constate que l'on a  $V_2 \neq V_e$ . La tension  $V_2$  apparaît donc comme la tension de sortie d'un filtre de fonction de transfert  $\underline{H}(j\omega) = \underline{V}_2/\underline{V}_e$ . La tension visualisée ne correspond plus à celle prélevée dans le circuit. Puisque l'on a  $V_1 = V_e$ , on peut utiliser les deux entrées de l'oscilloscope pour étudier la fonction de transfert. En envoyant  $V_e$  sur la voie 1 en mode DC et  $V_e$  sur la voie 2 en mode AC, on peut donc étudier la fonction de transfert  $\underline{H}(j\omega) = \underline{V}_2/\underline{V}_1$ . On utilisera le *wavegen* de l'oscilloscope pour envoyer le signal sur chacune des deux voies, voir la photographie de la figure [7.](#page-3-0)

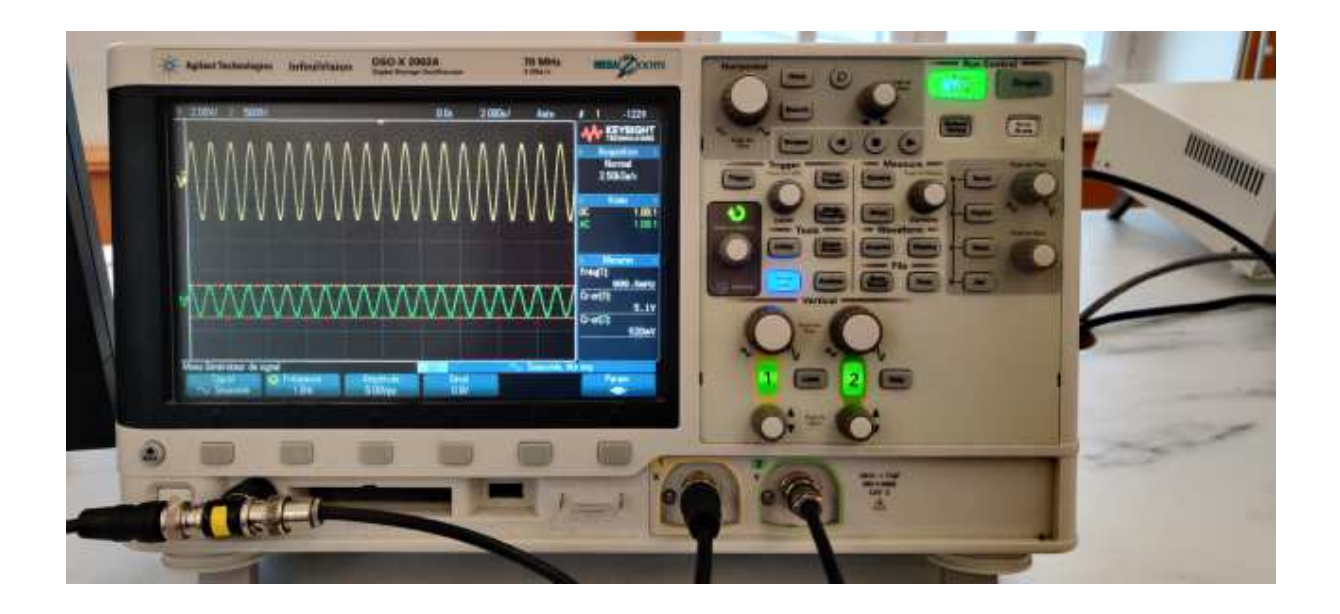

FIGURE 5 – Filtrage passe-haut sur l'entrée de l'oscilloscope en mode AC sur la voie 2

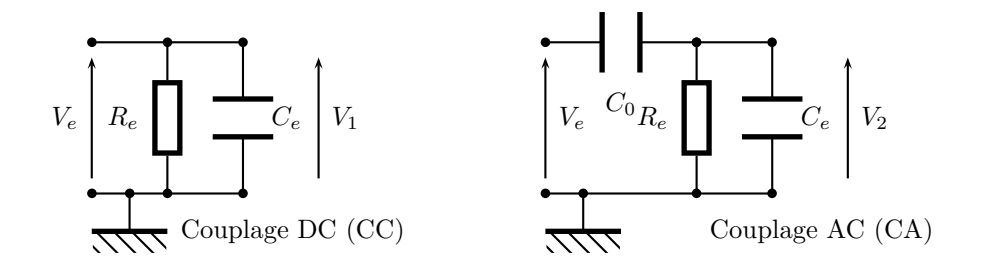

<span id="page-2-0"></span>Figure 6 – Filtre passe-haut

1. Montrer que la fonction de transfert  $H(j\omega)$  est de la forme :

$$
\underline{H} = \frac{1}{1 + \frac{C_e}{C_0} + \frac{1}{jR_eC_0\omega}} \simeq \frac{1}{1 + \frac{1}{jR_eC_0\omega}}
$$

où il a été possible de négliger le rapport des capacités des condensateurs puisque  $C_e \ll C_0$ .

2. Tracer le diagramme de BODE du gain  $G_{dB} = 20 \log H(\omega)$  en fonction de log  $\omega$  et de la phase  $\varphi(\omega)$  dans les mêmes conditions.

3. Conclure que le filtre est bien un filtre passe-haut dont on déterminera numériquement la fréquence de coupure  $f_0$  et la valeur de la phase pour cette même fréquence. On utilisera les données fournies par la notice de l'appareil, rappelées au départ.

#### 3.2 Filtre passe-bande

Le schéma du filtre de RAUCH est représenté à la figure [7.](#page-3-0) Il sera préférentiellement étudié en appliquant la loi des nœuds en terme de potentiel que l'on nomme assez souvent théorème de MILLMAN. On supposera que l'amplificateur opérationnel est utilisé dans son régime linéaire.

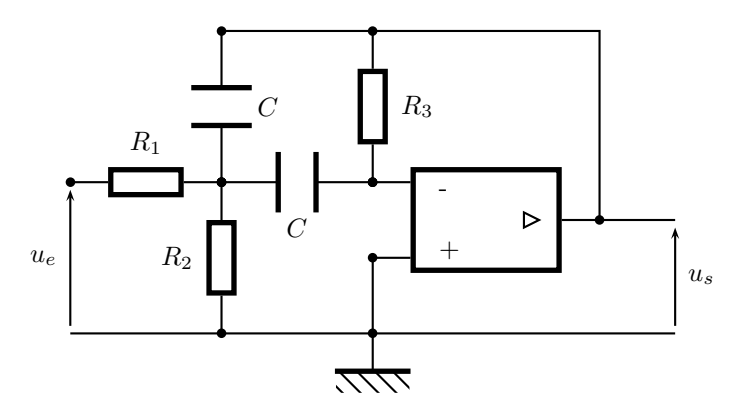

<span id="page-3-0"></span>Figure 7 – Filtre passe-bande de Rauch

4. Montrer, dans un premier temps, que la fonction de transfert du filtre passe-bande est :

$$
\underline{H} = \frac{\underline{u}_s}{\underline{u}_e} = -\frac{R_3 C(j\omega)}{(1 + \frac{R_1}{R_2}) + 2R_1 C(j\omega) + R_1 R_3 C^2 (j\omega)^2}
$$

5. Mettre la fonction de transfert sous la forme :

$$
\underline{H} = \frac{H_0}{1 + jQ\left(\frac{\omega}{\omega_0} - \frac{\omega_0}{\omega}\right)}
$$

où les constantes caractéristiques du filtre sont :

$$
H_0 = -\frac{R_3}{2R_1} \qquad \omega_0 = \frac{1}{C} \sqrt{\frac{R_1 + R_2}{R_1 R_2 R_3}} \qquad Q = \frac{1}{2} \sqrt{\frac{R_3 (R_1 + R_2)}{R_1 R_2}}
$$

6. On utilisera les composants suivants :  $2R_1 = R_3 = 100 \text{ k}\Omega$ ,  $C = 100 \text{ nF}$  et pour  $R_2$ , une résistance réglée grâce à des boîtes de décades avec toujours  $R_2 \ll R_1$ . Montrer que, dans ces conditions, on a :

$$
H_0 = -1 \qquad \omega_0 = \frac{1}{C\sqrt{R_2 R_3}} \qquad Q = \frac{1}{2} \sqrt{\frac{R_3}{R_2}}
$$

7. Montrer qu'en réglant la valeur de  $R_2$ , on change la fréquence centrale sans changer la bande passante puisque l'on a alors :

$$
\Delta f = \frac{1}{\pi R_3 C} \simeq 32 \,\text{Hz}
$$

# 4 Expériences

## 4.1 Caractéristiques d'entrée de l'oscilloscope

8. Réaliser les mesures permettant d'effectuer le diagramme de BODE en amplitude (on ne s'intéressera pas `a la phase) de l'oscilloscope en tant que filtre passe-haut. Pour faire les mesures, il faudra envoyer un signal sinusoïdal à la fois sur la voie 1 de l'oscilloscope en mode DC et sur la voie 2 en mode AC. On privilégiera le domaine de fréquence suivant :  $[0, 1 \text{ Hz}$ ; 100 Hz].

9. Tracer le diagramme de BODE et comparer la valeur de la fréquence de coupure à celle attendue.

## 4.2 Réalisation du filtre de Rauch

10. Réaliser le montage du filtre de RAUCH sur la plaquette Microlab. Pour la résistance  $R_1 = 50 \text{ k}\Omega$ , on montera habilement deux résistances de  $100 \,\mathrm{k}\Omega$ . Vérifier rapidement le comportement du filtre.

## 4.3 Filtrage d'un signal périodique

11. Envoyer en entrée du filtre de RAUCH, un signal créneau de fréquence  $f_0 = 200$  Hz.

12. En modifiant la valeur de la résistance  $R_2$  qui est une succession de boîtes de décades de résistance, rechercher le plus d'harmoniques possibles du signal créneau et étudier l'évolution de leur amplitude en fonction de leur rang. Est-ce conforme à la théorie de la décomposition en série de FOURIER ?